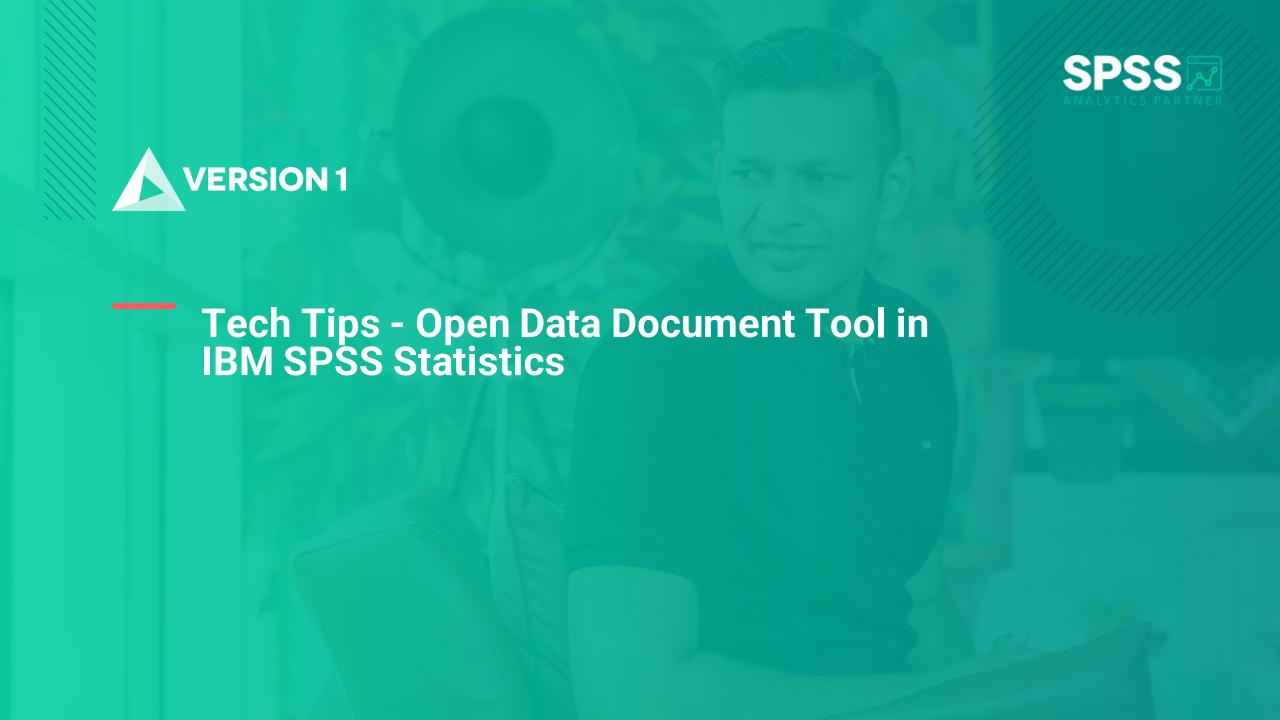

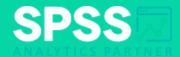

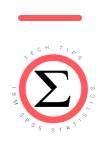

**Tech Tips - Open Data Document Tool in IBM SPSS Statistics** 

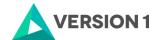

## **Tech Tips - Open Data Document Tool**

- Did you know that there is an easy way to open data in IBM SPSS Statistics?
- The open data document tool sits on the toolbar beneath the menus. Users can hover a cursor over each tool to see a description.
- A folder represents the open data document tool.

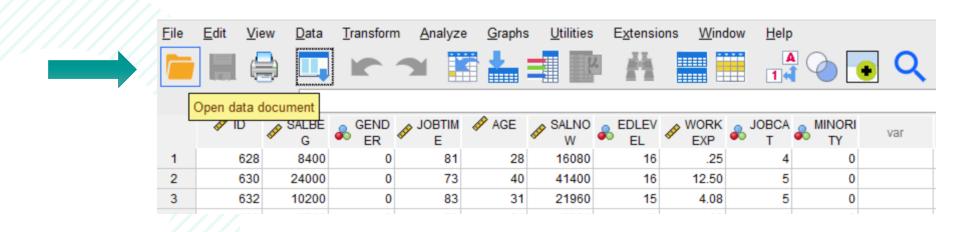

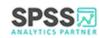

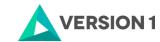

## **Tech Tips - Open Data Document Tool**

- · To open a document using the Open Data Document tool, simply click on the folder.
- This will allow users to navigate to the data file that they need. Once the file is selected, click Open to open the data in IBM SPSS Statistics. Files of type allows users to select the type of file to open.

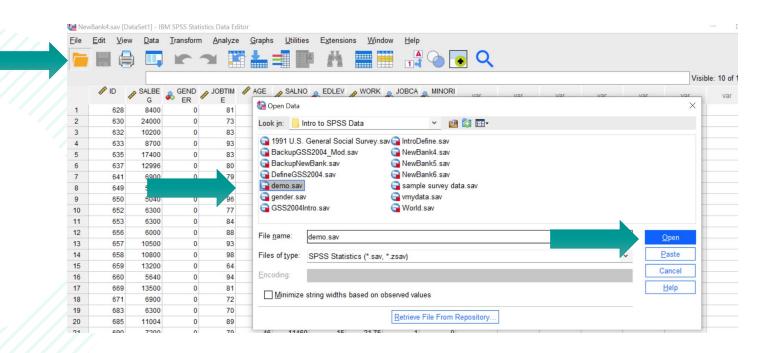

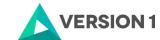

## **SPSS Tech Tips**

For more Tech Tips, go to the Tech Tips section within the Learning Hub.

**Contact us** 

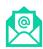

SPSSAdmin@version1.com

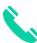

+ 44 (0) 203 859 4790

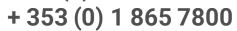

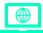

www.spssanalyticspartner.com

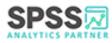

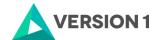

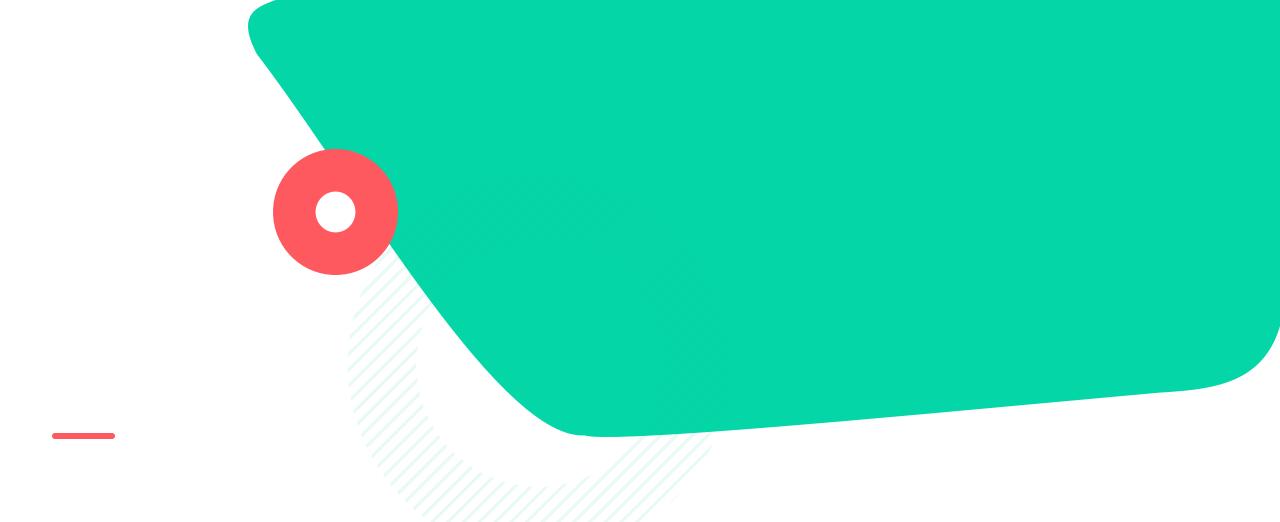

## Thank you.

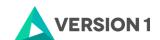